# MP-878D

# Mini-PCI Video Capture Card

# **User's Manual**

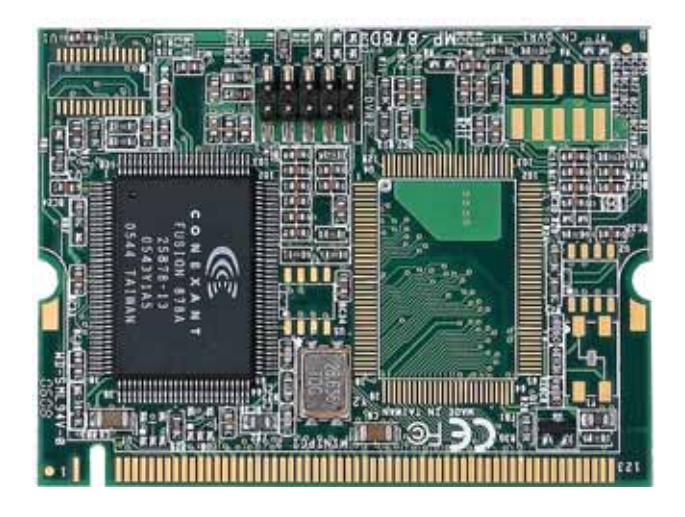

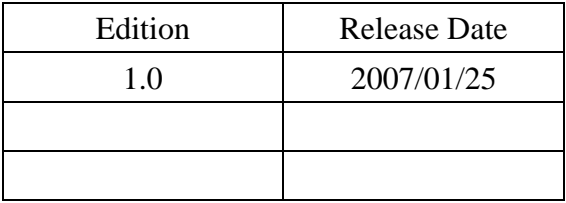

#### **Copyright**

Copyright 2005, all rights reserved. This document is copyrighted and all rights are reserved. The information in this document is subject to change without prior notice to make improvements to the products.

This document contains proprietary information and protected by copyright. No part of this document may be reproduced, copied, or translated in any form or any means without prior written permission of the manufacturer.

All trademarks and/or registered trademarks contains in this document are property of their respective owners.

#### **Disclaimer**

The company shall not be liable for any incidental or consequential damages resulting from the performance or use of this product.

The company does not issue a warranty of any kind, express or implied, including without limitation implied warranties of merchantability or fitness for a particular purpose. The company has the right to revise the manual or include changes in the specifications of the product described within it at any time without notice and without obligation to notify any person of such revision or changes.

#### **Trademark**

All trademarks are the property of their respective holders.

Any questions please visit our website at [http://www.commell.com.tw](http://www.commell.com.tw/)

# **Packing List:**

Please check the package content before you starting using the board.

#### **Hardware:**

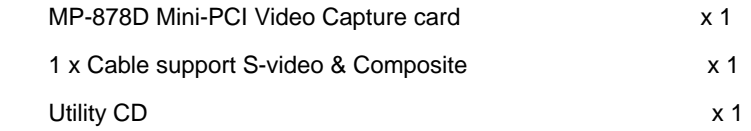

#### Index

#### **Chapter 1 <Introduction>**

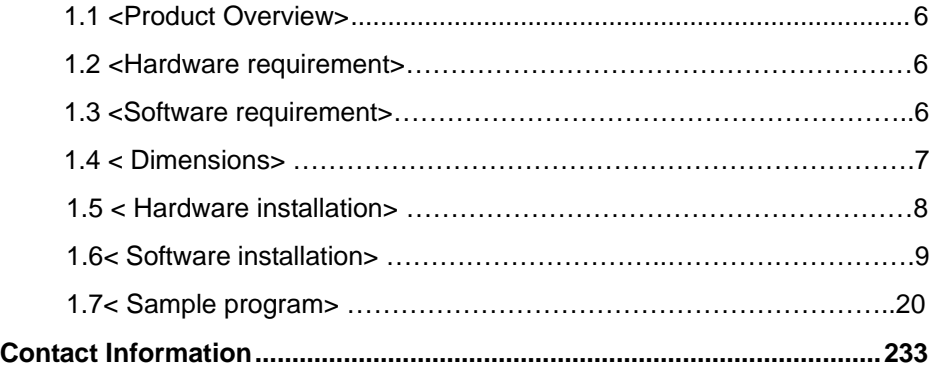

#### **(This Page is left for Blank)**

## <span id="page-5-0"></span>**Chapter 1 <Introduction>**

#### **1.1 <Product Overview>**

COMMELL MP-878D is a 1 channel Video input Video Capture Card . That Support up to D1 resolution at 30/25 fps. Also MP-878D supports NTSC/PAL signals. (MP-878D2 is allow 2 Cards which installed in one PC system. If user wants to use more than two MP-878D2 Mini-PCI capture card in one system, User needs to be aware of that each 878 chip on the card needs to be set for different PCI Subsytem ID in EEPROM device.)

#### **1.2 <Hardware requirement>**

**I.** Intel Pentium III 1.0 GHz or above (The CPU speed depends on the video Frame rate, channels and resolution) **II.** 256 MB RAM or above **III.** Free Mini-PCI slot

#### **1.3 <Software requirement>**

Microsoft Windows 2000/XP with DirectX 9.0 or above

#### **MP-878D User's Manual**

#### **1.4<Dimensions>**

44.6 x 59.5 mm ( Mini-PCI Type-III B )

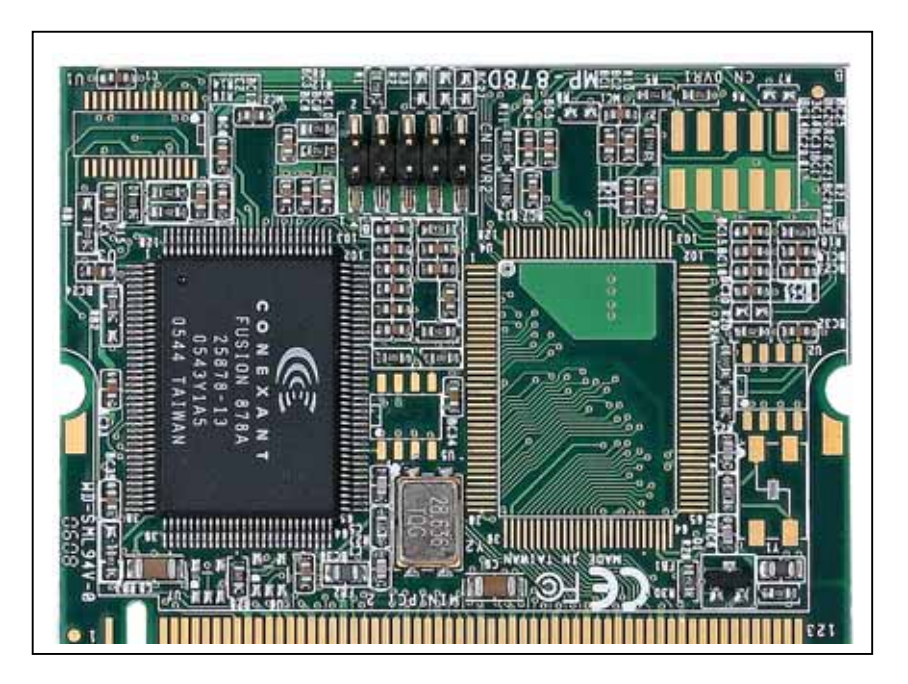

# Figure 1.2 Dimensions

#### **1.5<Hardware installation >**

- 1. Turn off your computer and unplug the power cord.
- 2. Remove the cover of your computer.
- 3. Touch the metal part on the surface of your computer to neutralize Any static electricity that might be on your body.
- 4. Place the MP-878D into the Motherboard's Mini-PCI slot and connect Corresponding accessories to the MP-878D.
- 5. Replace the cover of your computer chassis
- 6. Plug in the power cord and turn on the computer.

#### **MP-878D User's Manual**

#### **1.6<Software installation >**

When you completed the Hardware installation, the system will auto –detect And a message pops up as following:

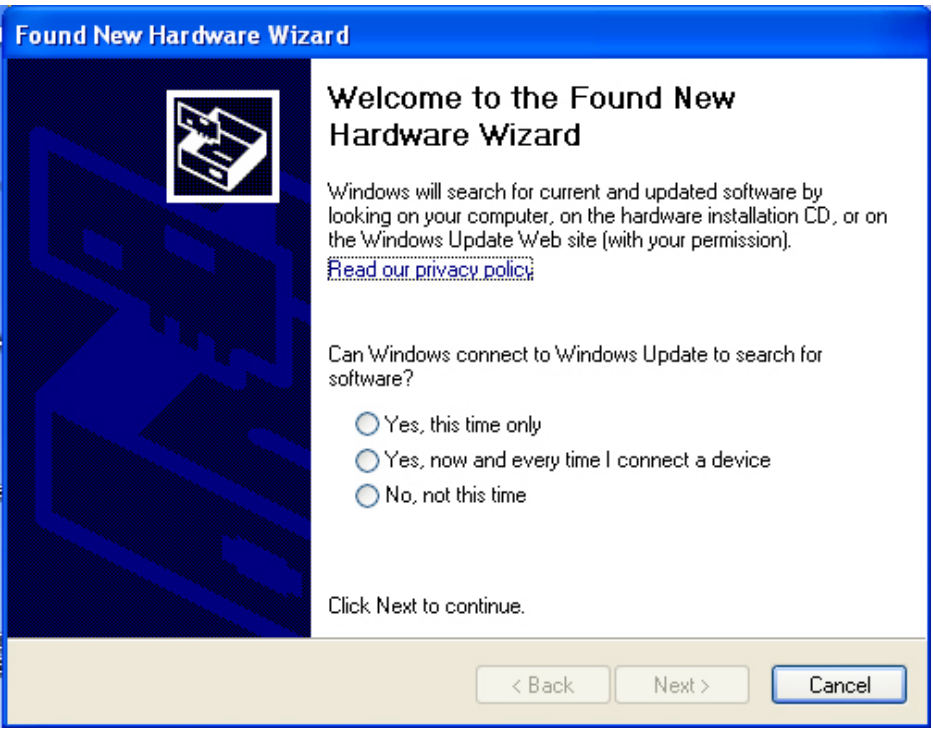

Please all select " Cancel "

Then, Insert the driver CD into your system's CD-ROM to Set up MP-878D.

Run Setup.exe

(E:/Media/SINGLE.EXE\_IMAGE/Disk Image/Disk/Setup.exe)

Please select " Next " to continue.

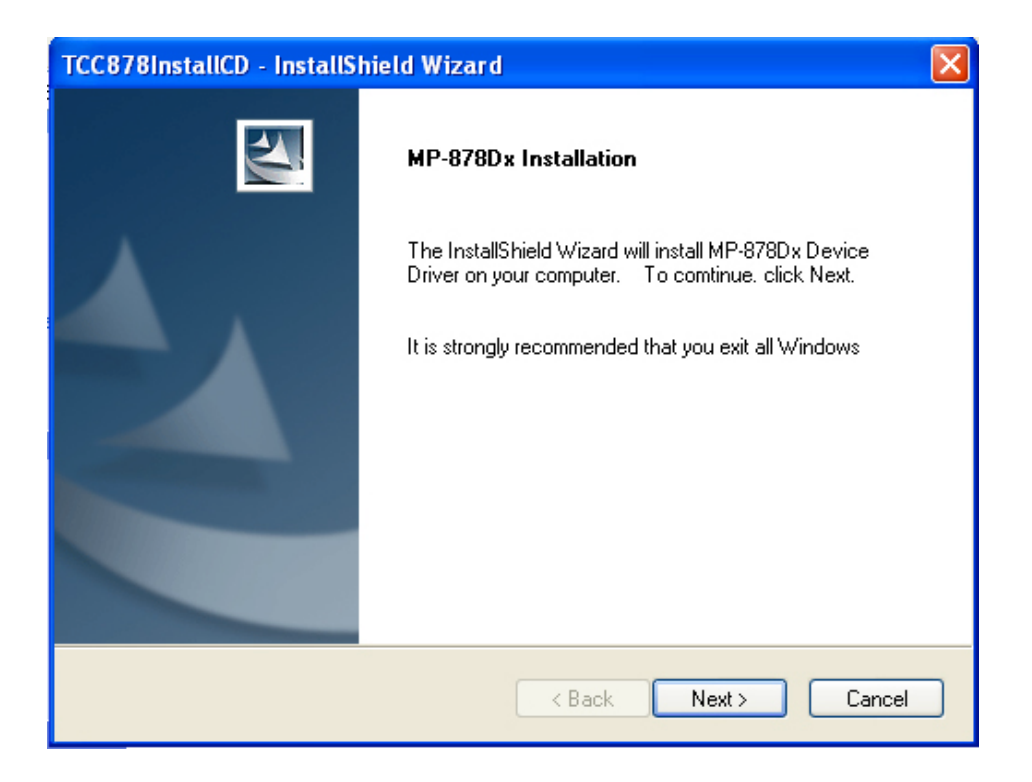

Please read the following License Agreement. Press the Page Down key to see the rest of agreement and click " Yes " to continue the installation.

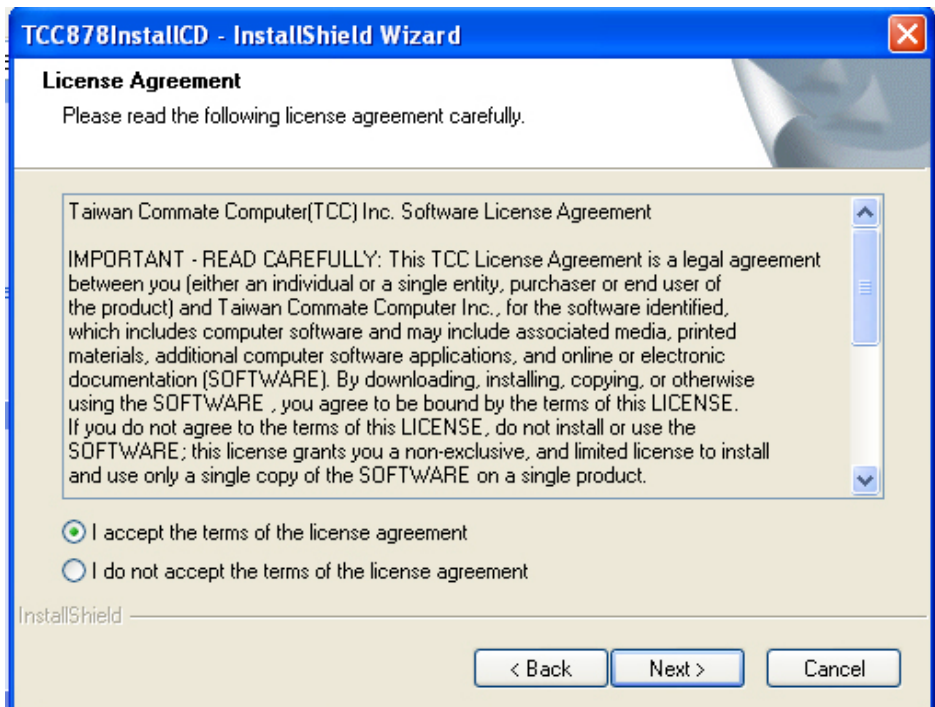

Please fill in your User Name & Company Name. Then, click "Next".

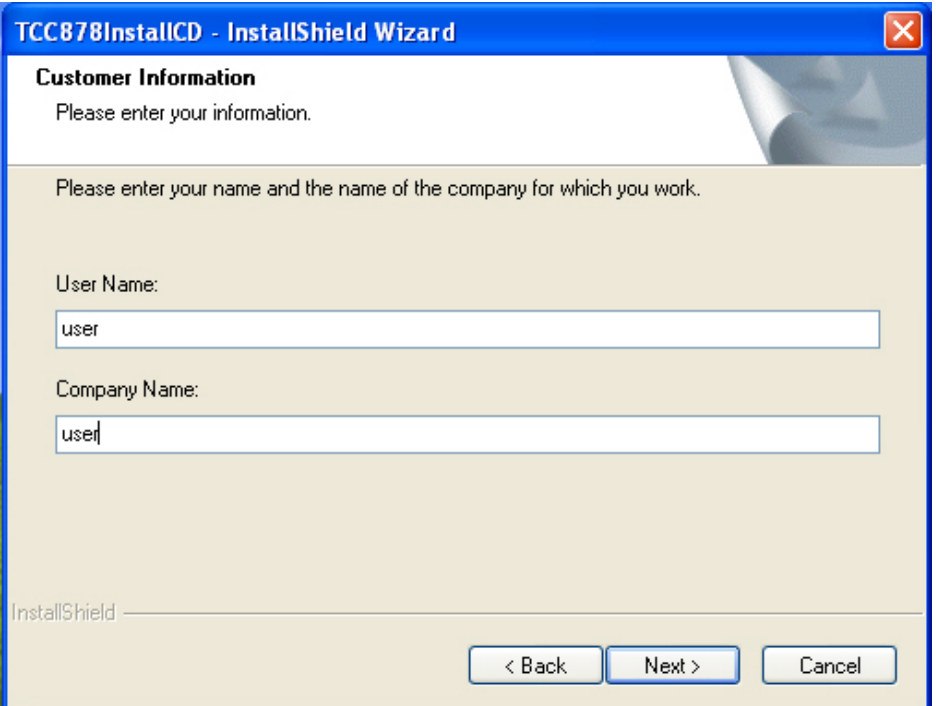

Please select Install in this page .

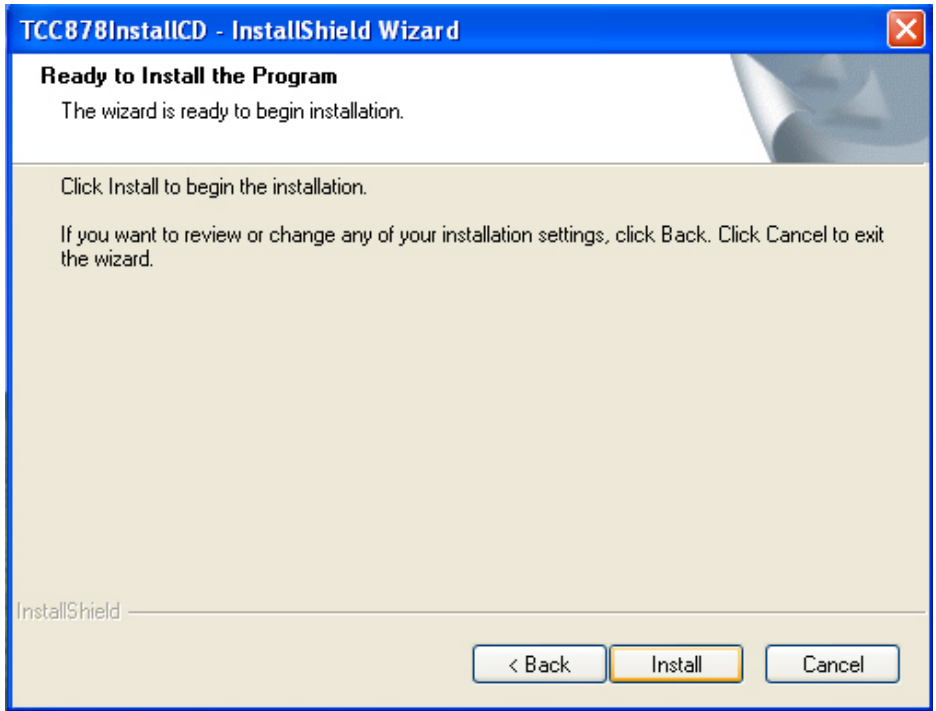

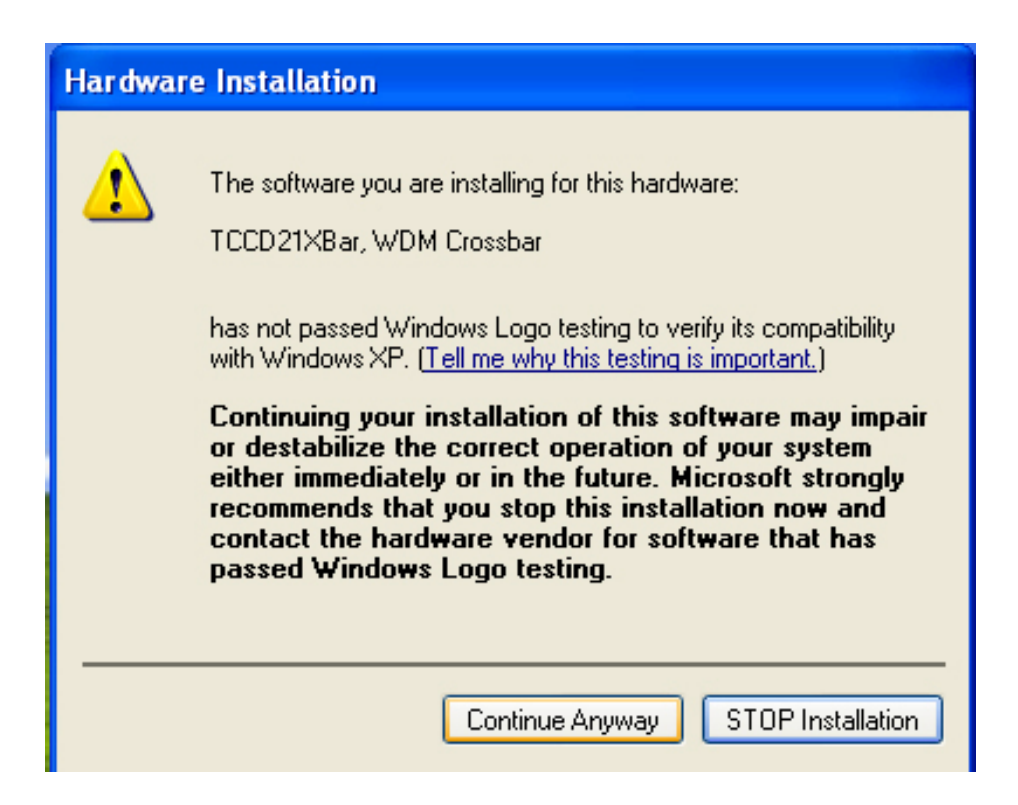

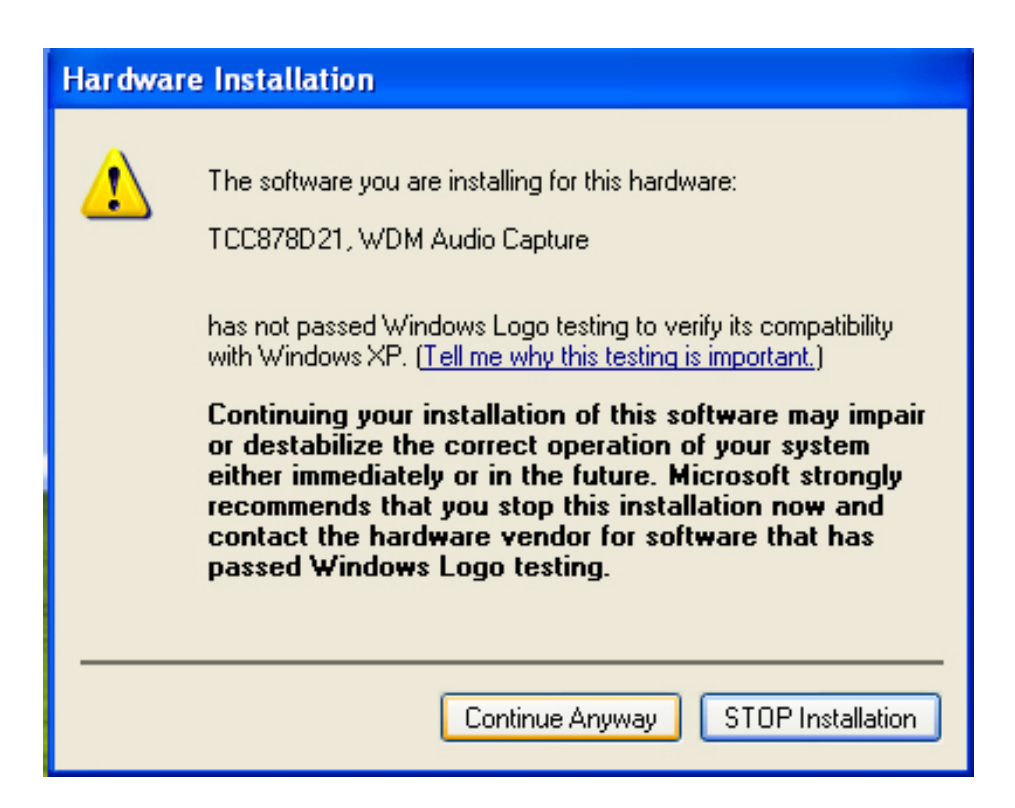

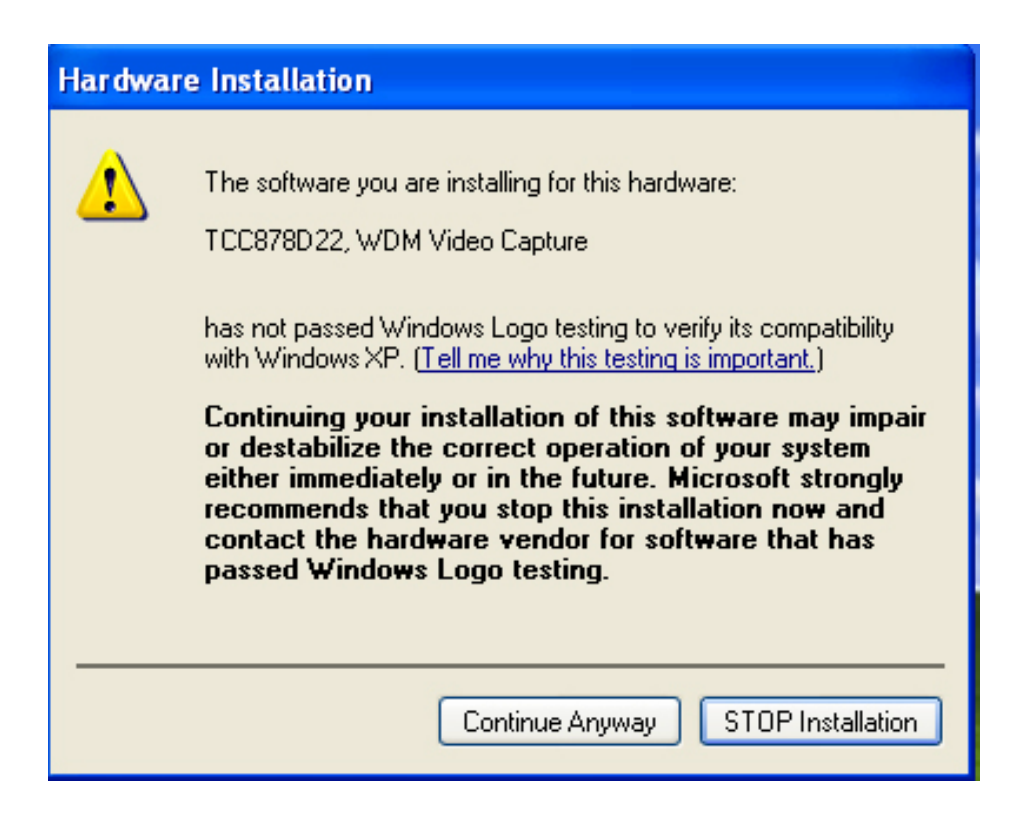

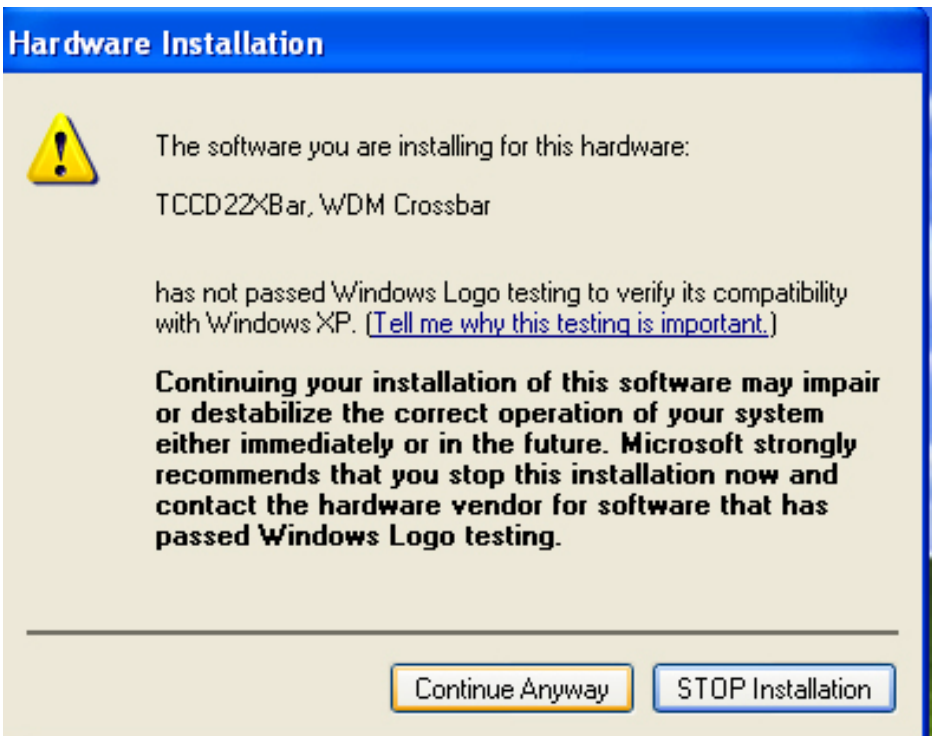

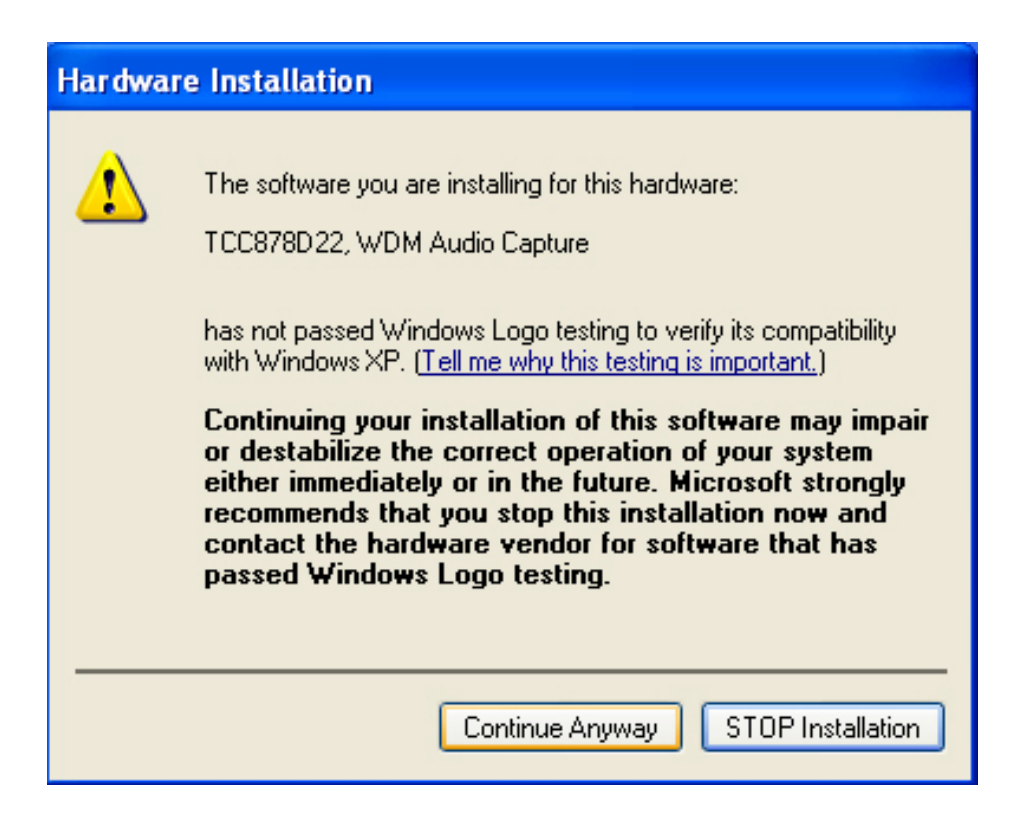

When the following message appears, click " Finish " to complete the installation and restart Windows or your computer.

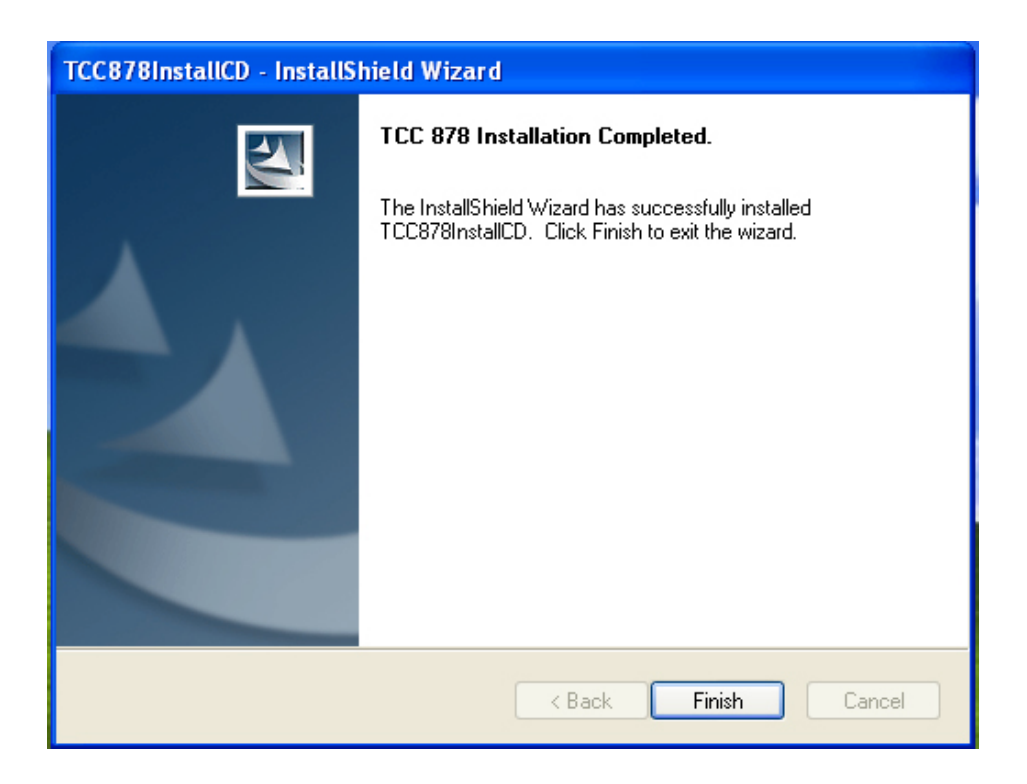

#### **1.7<Sample Program>**

When you completed hardware & software installation, you can use COMMELL

"TCCVDCApp" sample program to test.

You can find TCCDVCApp.exe on desktop.

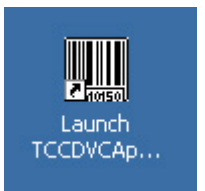

Please double -click " TCCDVCApp.exep, It'll pops up as following.

Then Please Push " Preview " on the left-upper Menu.

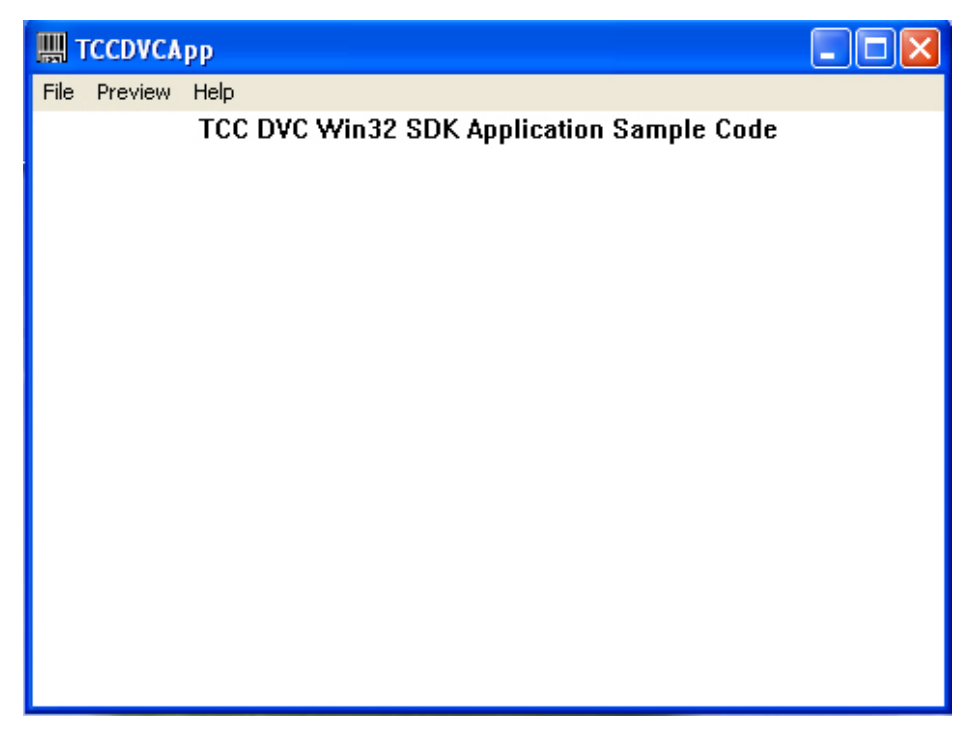

You 'll get the program interface as following.

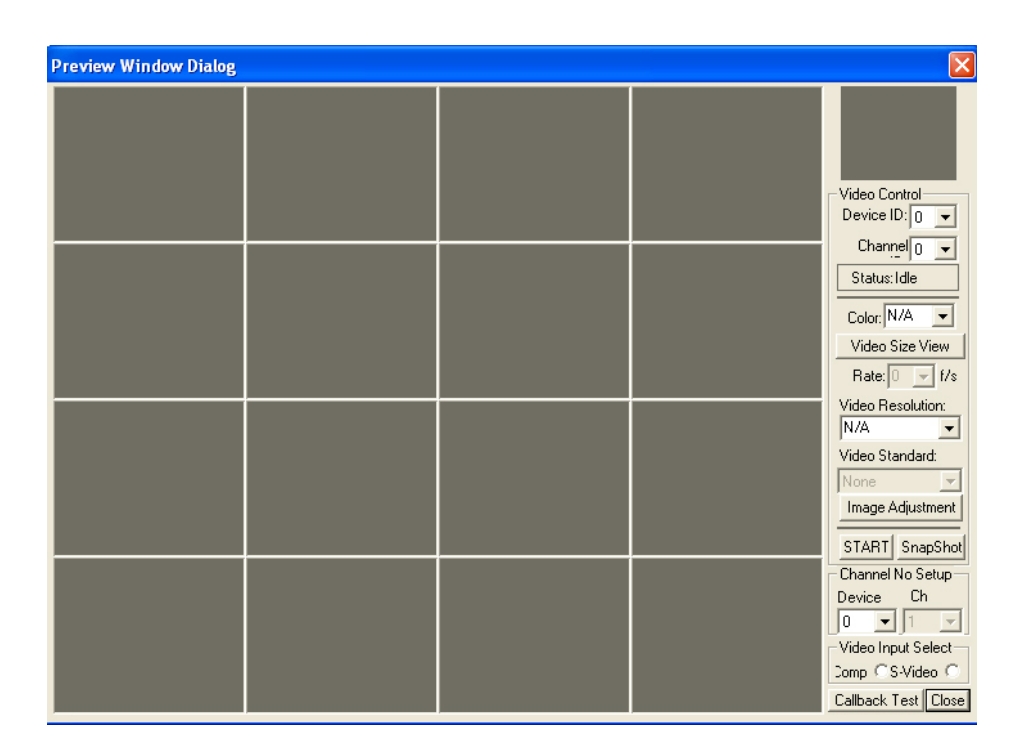

#### **Explanation of Sample program function**

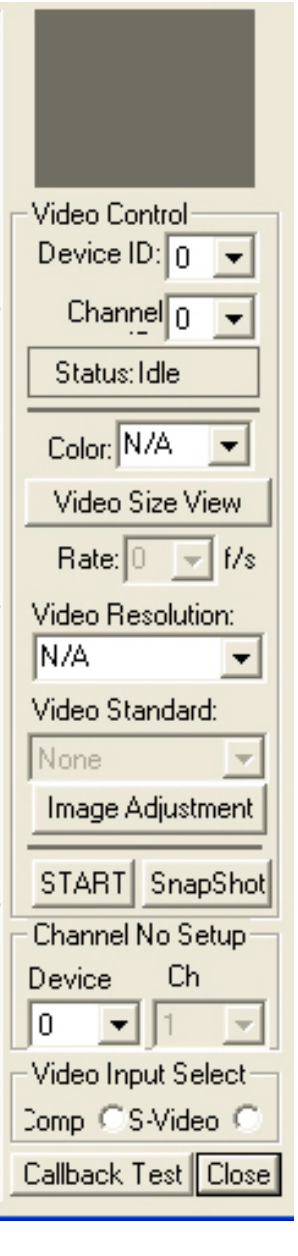

#### **Device ID:**

It is mean BT878l Chipset. One MP-878D have 1 chipset, so, you only can select 0

**Channel ID:** Per chip can support 1 Video input, So, You can select 0 for Video input.

**Snapshot:**  Catch the image on working channel.

**Callback Test:**  Catch the series image on working channel

#### **Note:**

Every channel is work separately, when you want to change any setting, please stop all channels which working.

### <span id="page-22-0"></span>**Contact Information**

Any advice or comment about our products and service, or anything we can help you please don't hesitate to contact with us. We will do our best to support you for your products, projects a business.

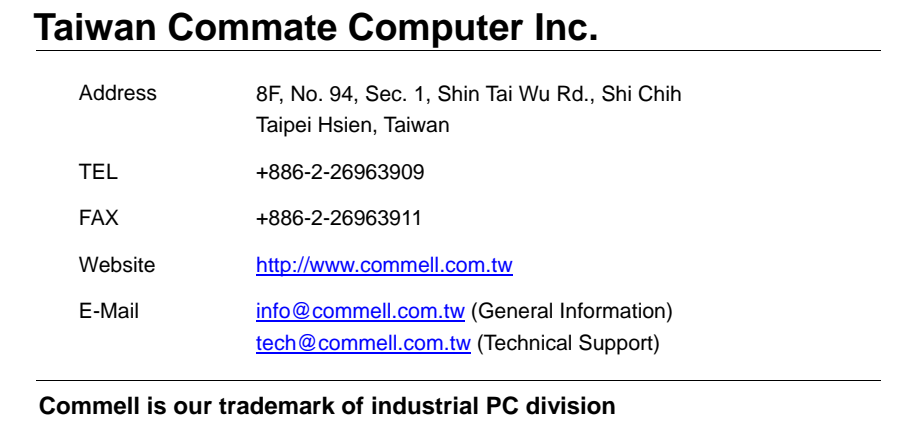

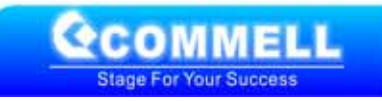